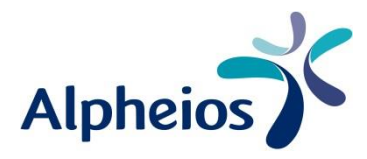

## **Instructions**

## Comment créer une liste de commandes?

Vous avez quatre possibilités pour créer une liste de commandes.

**1|** Sur la page des détails du produit, vous cliquez sous 'panier' sur 'ajouter à la liste de commande'.

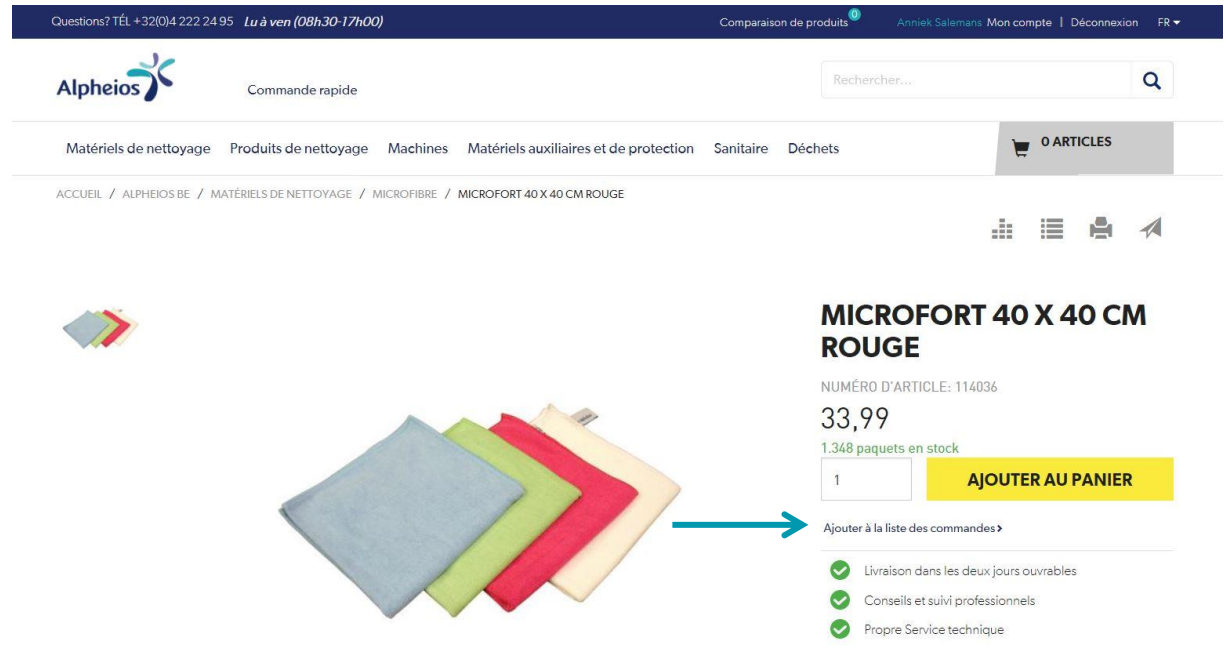

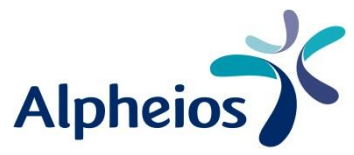

**2|** Via le pictogramme en haut à droite dans la photo de la prévisualisation de l'article : si vous cliquez ici, une fenêtre popup s'affiche dans laquelle vous pouvez choisir la liste de commandes.

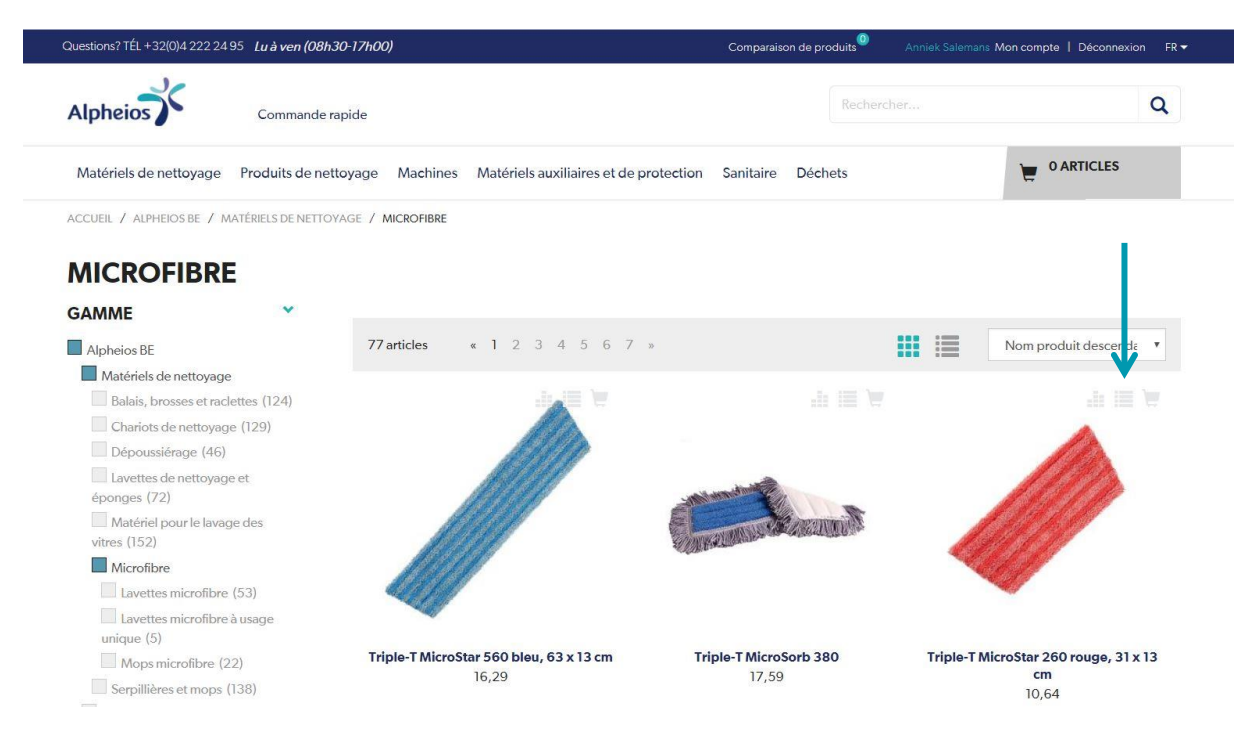

**3|** Via le panier vous pouvez cliquer sur 'créer liste de commande' en-dessous du bouton 'poursuivre votre commande'. Tous les articles se trouvant dans le panier actuel seront alors transférés à la liste de commandes.

ь

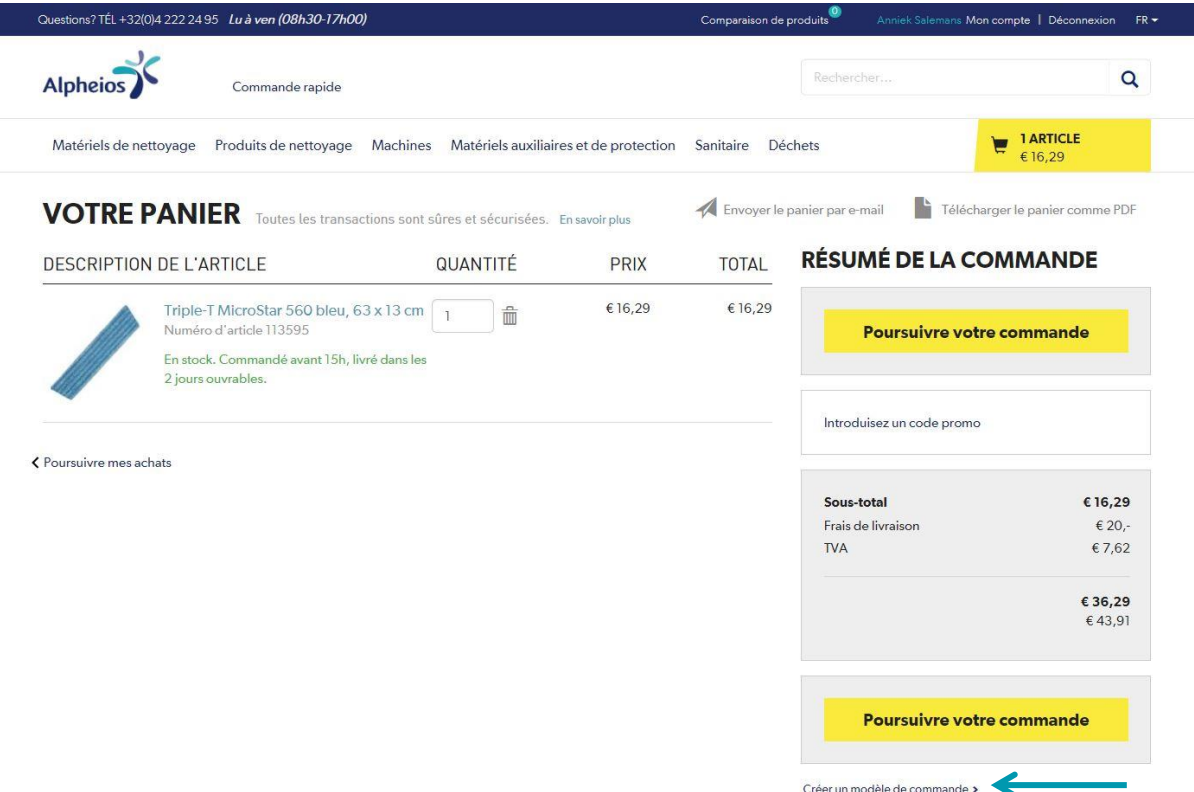

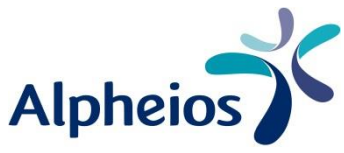

**4|** Dans "Mon compte" vous retrouvez sous "Achats" l'option "Listes de commandes". Choisissez ici l'option 'ajouter liste de commandes'.

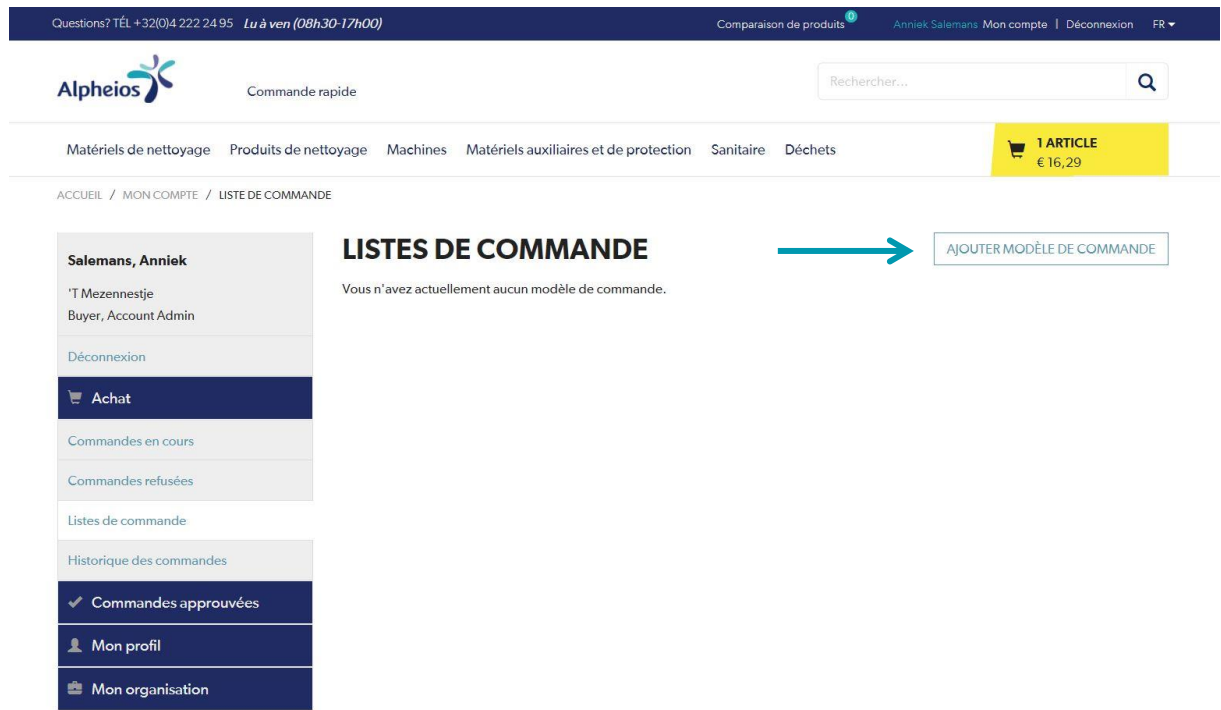

Egalement à cet endroit, vous pouvez facilement transformer votre liste souhaitée en achat. Via le bouton 'ajouter au panier', tous les produits sont transférés à votre panier. Vous y pouvez également changer le nom d'une liste de commande ou la supprimer, si souhaité.

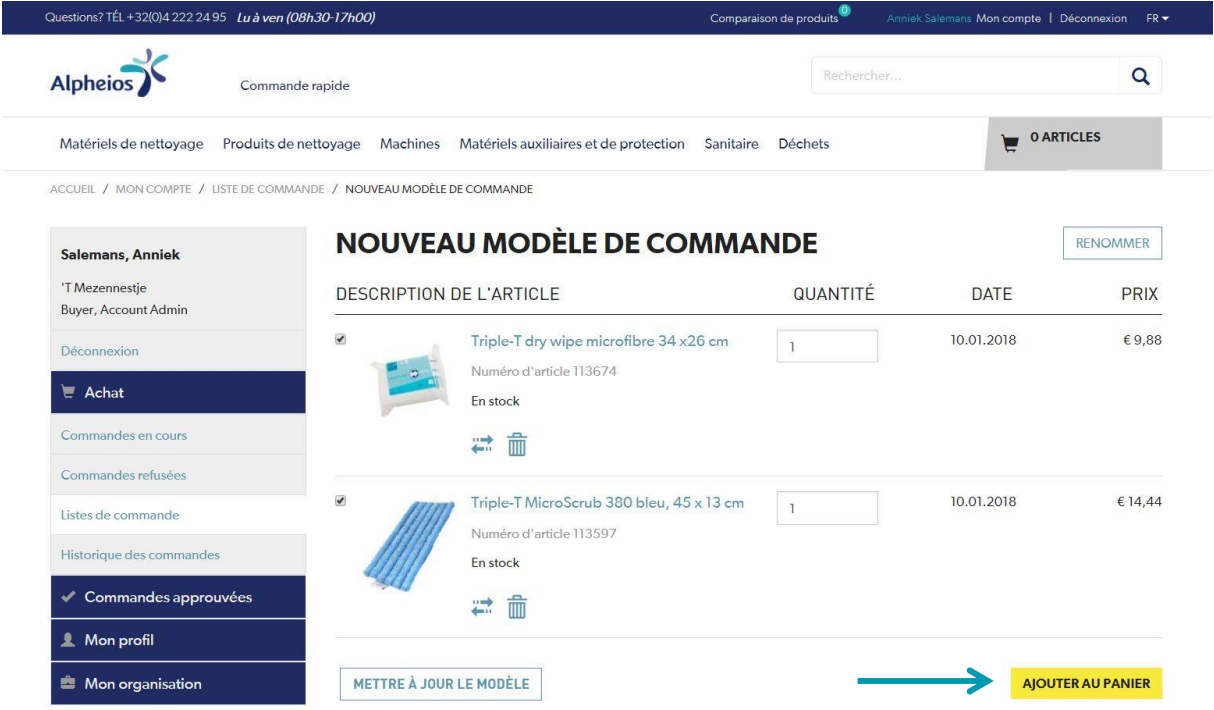

Pour ajouter des articles à une liste de commandes, vous pouvez choisir une des listes de commandes déjà créées ou créer une nouvelle liste de commandes. Les listes de commandes ne sont visibles que dans votre propre compte.

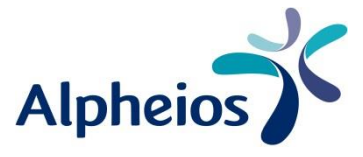

## Comment transformer une liste d'articles existantes en liste de commande ?

Vous pouvez enregistrer une liste d'articles existante en format CSV. Vous mettez dans la première colonne le numéro d'article et dans la deuxième la quantité. Pas besoin d'entrer des titres de colonne. Via l'option 'commande rapide' vous pouvez télécharger le fichier CSV.

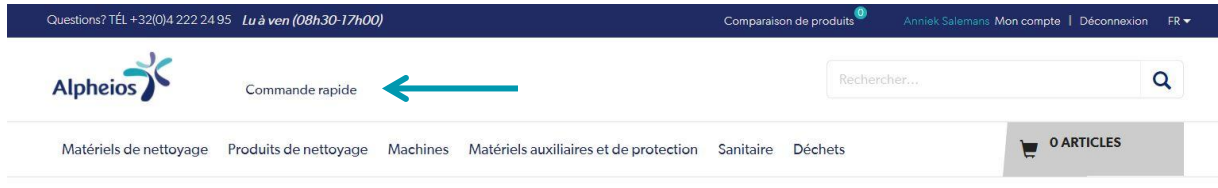

## Télécharger un fichier

Vous pouvez facilement passer une commande en téléchargeant un fichier CSV. Via le bouton "Choose File", vous cherchez le fichier dans vos documents. Cliquez ensuite sur le bouton 'ajouter au panier'.

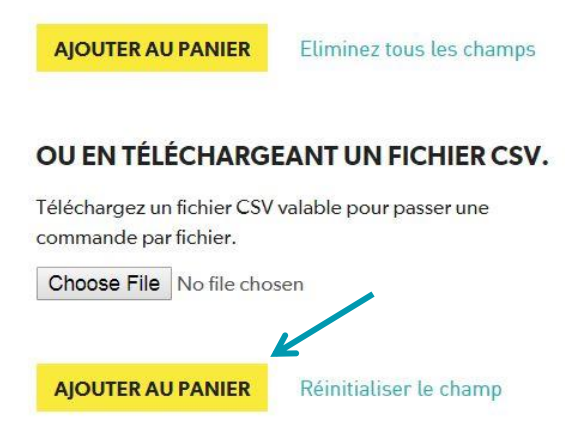

Ces articles sont en premier lieu ajoutés au panier. Via le panier vous choisissez l'option 'créer liste de commandes'. Tous les articles du panier sont ajoutés à la nouvelle liste de commandes.